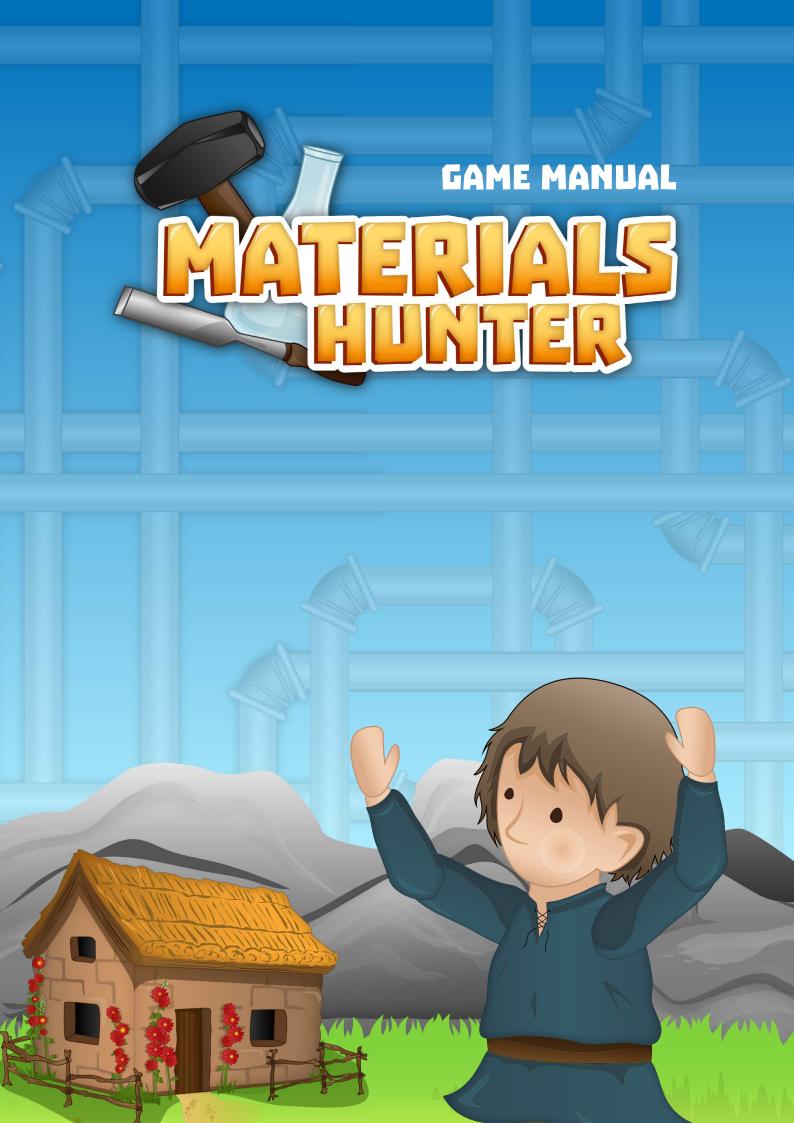

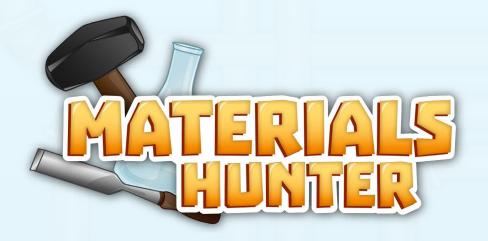

# **GAME MANUAL**

This game manual will help you - the player - to learn about how to setup and play Materials Hunter.

# WHAT IS MATERIALS HUNTER?

Materials Hunter is a free casual puzzle game for tablets, smartphones and web browsers about Advanced Materials. The game is a part of an EU-project aimed at communicating the importance of Advanced Materials to the youth of the European Union member countries. The project also includes a film and a web portal about the subject - all free to use!

### WWW.MATERIALSFUTURE.EU

Advanced Materials are the building blocks of the technologies we encounter in our everyday life, but don't think about - like in smartphones, the internet, materials for construction and medicine.

#### WHO IS IT FOR?

The game is targeted towards youth as part of a school project or as a leisure activity, aiming to inform about how Advanced Materials play an important role in shaping our society of today and tomorrow.

## **HOW DOES IT WORK?**

In Materials Hunter you will travel though periods in history with the two friends Max and Lily, helping a small community evolve by crafting new technologies from putting together materials.

Watch their society improve or fall to ruin as you proceed, but remember that the citizens' environment depends on your choices - so make wise decisions.

### CONTROLS

You control the game with the mouse (browser version) or by tapping the screen (tablet or smartphone version).

When starting a new game Max and Lily will guide you through the first steps and help you get the basics right.

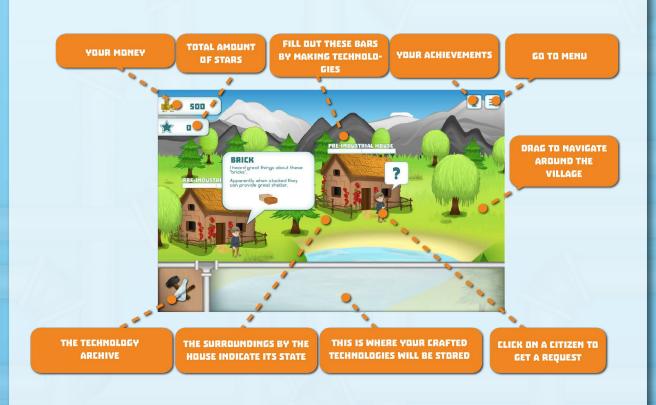

# **HOW DO I PLAY?**

If you want to play on a tablet or smartphone device, search Google Play (Android devices) or Apple App Store (iPhones, iPads) for "Materials Hunter". Then install the App and you are ready.

If you want to play in a browser like Internet Explorer or Firefox, go to www. materialsfuture.eu/en/game/play-the-game/. You will be prompted to download the Unity3D webplayer plugin which is required for it to work.

## **STARTING A NEW GAME**

Once you open the game you must press the NEW GAME button in order to start the game. This will show you six ages, but only the ANCIENT AGE is unlocked at this point. Press that one and let the game begin! Now you'll get a short introduction by the two friends Max and Lily, who will be your guides throughout the game.

#### **CRAFTING MATERIALS**

Crafting materials is very simple – once you get the hang of it. In the crafting screen, the recipe for the technology you are crafting is showed at the top. The further you get in the game, the harder it will be to decode each step in the recipe.

Click or touch a material if you want to know more about what it is. Clues about what material to use in a recipe is often hidden in the descriptions.

If you accidentally buy something you don't need or craft an unusable material, you can always sell it again, but you will only get back half of the money you spent.

Whenever you've finished crafting a technology, you are awarded 1-3 stars - the more stars, the better you have performed.

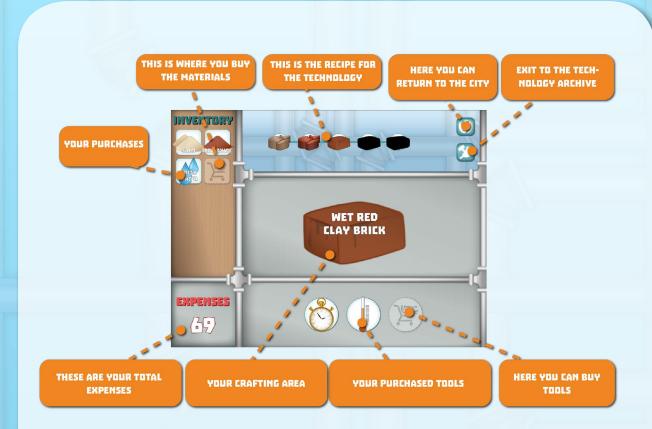

## HANDING OVER THE TECHNOLOGY

After crafting a technology it needs to be handed over to a citizen, who will pay you for it. But remember to keep your greed in check as poor quality technologies can harm the environment.

### **COMPLETING AN AGE**

When all citizens are happy and have no more needs for new technologies, you have completed the age.

A summary will pop up giving you a final score for that age. The stats tell you how well you did and will also give you an idea of where to adjust your strategy, should you decide to replay that age.

## MENU

In the upper right corner of the screen you can access the main menu by click-

ing/touching the menu-icon. This will give you the option to start a new game or select another age, if you've unlocked any.

From here, you'll also be able to select other languages and check out your game achievements.

## **SAVING A GAME**

The game is automatically saved while playing so you don't have to think about hitting any save button!

# **BROWSER REQUIREMENTS**

Unity3D plugin is required (will be downloaded automatically when the game is loaded).

The following browsers are supported: Internet Explorer 10 or greater, Mozilla Firefox 26 or greater, Safari 7 or greater.

## MINIMUM PC HARDWARE

Windows XP or later OS, Intel® HD Graphics 4400 or greater GPU, 2GB of RAM or more, Core i3 CPU 2700 mHz or greater CPU.

#### MINIMUM MAC HARDWARE

OSX 10.8 or later, Intel® HD Graphics 4400 or greater GPU, 2GB of RAM or more, Core i3 CPU 2700 mHz or greater CPU.

# MOBILE DEVICE REQUIREMENTS

Your Apple/Android device must be second generation or higher (iPad 2/Samsung Galaxy Tab II or greater OR iPhone 4 or greater).

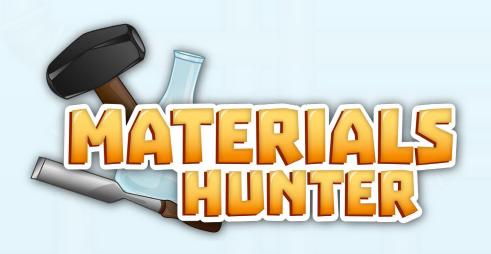

# **SUPPORT**

In case you need help and Max and I aren't around, you can contact the support center:

EMAIL: info@seriousgames.net

PHONE: +45 33 32 36 00.

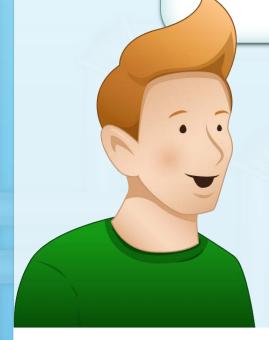

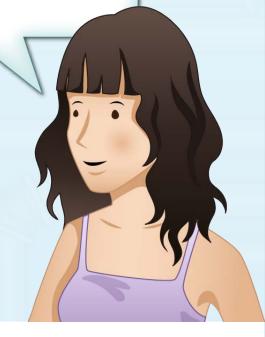

FUNDING

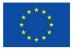

Project STIMULATE is funded from the European Union's Seventh Framework Programme under grant agreement No 608995.

**PARTNERS** 

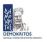

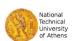

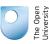

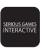

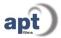

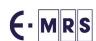